# **V2406C Series Quick Installation Guide**

# **Embedded Computers**

**Version 1.1, January 2021**

**Technical Support Contact Information www.moxa.com/support**

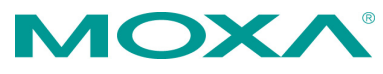

2021 Moxa Inc. All rights reserved.

**P/N: 1802024060041** \*1802024060041\*

# **Overview**

The V2406C Series embedded computers are based on the Intel® 7th generation processor and feature 4 RS-232/422/485 serial ports, dual LAN ports, and 4 USB 3.0 ports. The V2406C computers come with 1 VGA output and 1 HDMI port with 4k resolution support. The computers comply with the EN 50155:2017 specifications, covering operating temperature, power input voltage, surge, ESD, and vibration, making them suitable for a variety of industrial applications.

The mSATA slot, SATA connectors, and USB ports provide the V2406C computers with the reliability needed for industrial applications that require storage expansion for data buffering. Most importantly, the V2406C computers come with 2 storage trays for inserting additional storage media, such as hard disk or solid-state drives, which support hot swapping for convenient, fast, and easy storage replacement. Each storage slot has its own LED that indicates whether a storage module is plugged in.

# **Package Checklist**

Each basic system model package is shipped with following items:

- V2406C Series embedded computer
- Wall-mounting kit
- 2 HDD trays
- 8 screws for securing the HDD trays
- HDMI cable locker
- Quick installation guide (printed)
- Warranty card

# **Hardware Installation**

## **Front View**

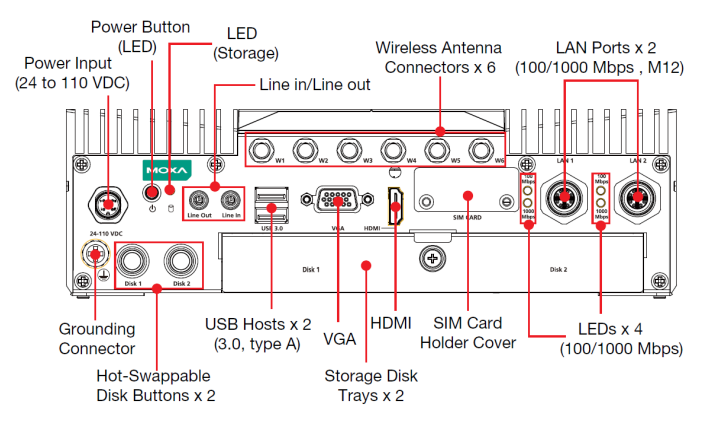

**Rear View**

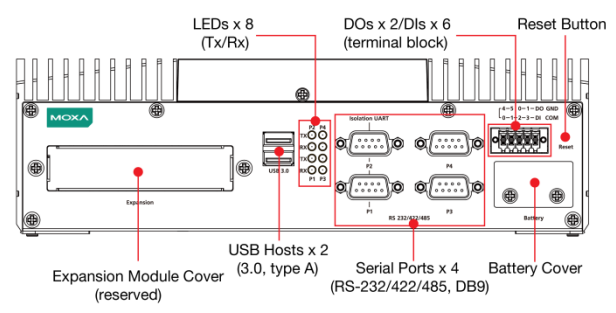

#### **LED Indicators**

The following table describes the LED indicators located on the front and rear panels of the V2406C computer.

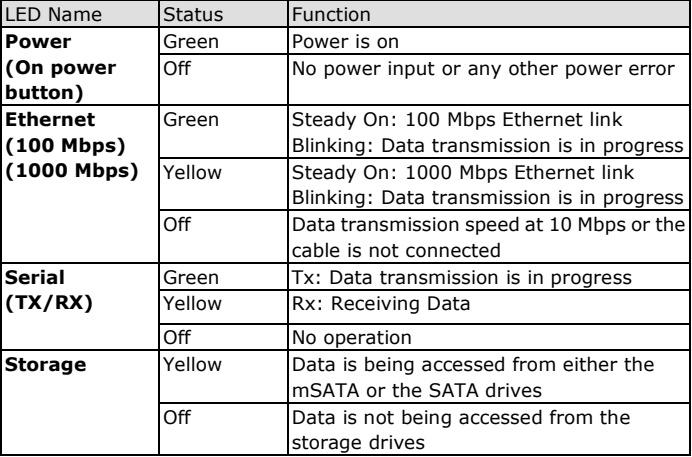

# **Installing the V2406C**

The V2406C computer comes with two wall-mounting brackets. Attach the brackets to the computer using two screws on each side. Ensure that the mounting brackets are attached to the V2406C computer in the direction shown in the following figure.

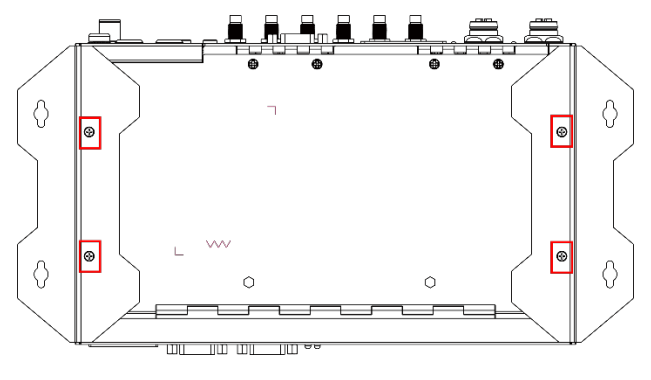

The four screws for the mounting brackets are included in the product package. They are standard IMS\_M3x5L screws and require a torque of 4.5 kgf-cm. Refer to the following illustration for details.

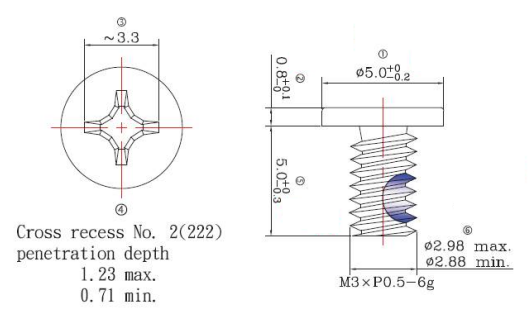

Use two screws (M3\*5L standard is recommended) on each side to attach the V2406C to a wall or cabinet. The product package does not include the four screws required for attaching the wall-mounting kit to the wall; they need to be purchased separately. Ensure that the V2406C computer is installed in the direction shown in the following figure.

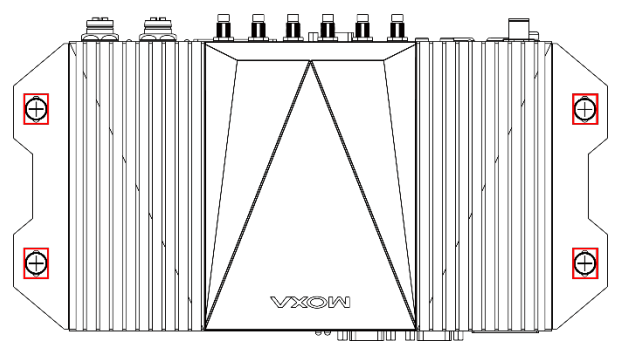

#### **Connecting the Power**

The V2406C computers are provided with M12 power input connectors on the front panel. Connect the power cord wires to the connectors and then tighten the connectors. Push the power button; the **Power** LED (on the power button) will light up to indicate that power is being supplied to the computer. It should take about 30 to 60 seconds for the operating system to complete the boot-up process.

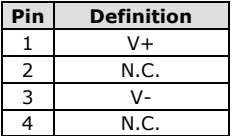

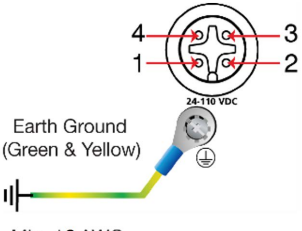

Min. 18 AWG

The power input specification is given below:

• DC mains with a power source rating of 24 V @ 2.74 A; 100 V @ 0.584 A, and a minimum of 18 AWG.

For surge protection, connect the grounding connector located below the power connector with the earth (ground) or a metal surface.

#### **Connecting Displays**

The V2406C has 1 VGA interface that comes with a D-Sub 15-pin female connector. In addition, another HDMI interface is also provided on the front panel.

**NOTE** In order to have highly reliable video streaming, use premium, HDMI-certified cables.

#### **USB Ports**

The V2406C comes with 2 USB 3.0 ports on the front panel and another 2 USB 3.0 ports on the rear panel. The USB ports can be used to connect to other peripherals, such as keyboard, mouse, or flash drives for expanding the system's storage capacity.

#### **Serial Ports**

The V2406C comes with 4 software-selectable RS-232/422/485 serial ports on the rear panel. Port 1 and Port 2 are isolated UART ports. The ports use DB9 male connectors.

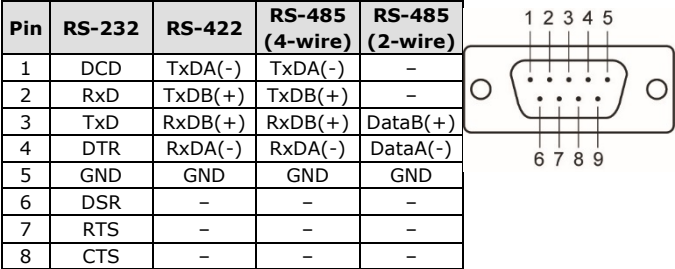

Refer to the following table for pin assignments:

#### **Ethernet Ports**

The V2406C has 2 100/1000 Mbps RJ45 Ethernet ports with M12 connectors on the rear panel. Refer to the following table for pin assignments:

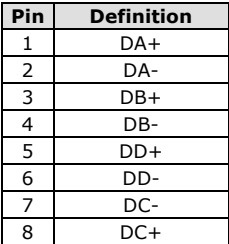

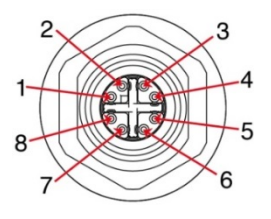

## **Digital Inputs/Digital Outputs**

The V2406C comes with six digital inputs and two digital outputs in a terminal block. Refer to the following figures for the pin definitions and the current ratings.

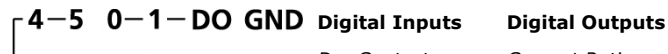

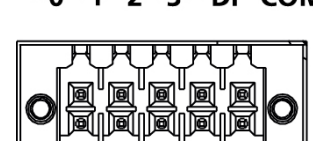

L<sub>0</sub>-1-2-3-DI COM *Dry Contact* Logic 0: Short to Ground Logic 1: Open

> *Wet Contact (DI to COM)* Logic 1: 10 to 30 VDC Logic 0: 0 to 3 VDC

*Current Rating*:

200 mA per channel

*Voltage*: 24 to 30 VDC

For detailed wiring methods, refer to *the V2406C Hardware User's Manual*.

## **Installing Storage Disks**

The V2406C comes with two storage sockets, allowing users to install two disks for data storage.

Follow these steps to install a hard disk drive.

1. Unpack the storage tray from the product package. 2. Place the disk drive on the tray.

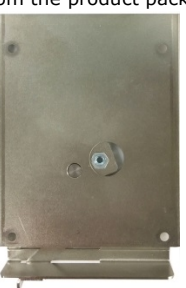

3. Turn the disk and tray arrangement around to view the rear side of the tray. Fasten the four screws to secure the disk to the tray.

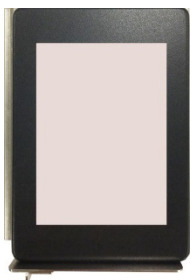

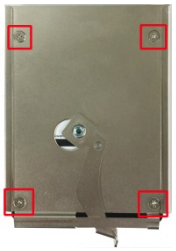

- storage slot cover and slide the cover down to access the slot.
- 4. Unfasten the screw on the 5. Find the location of the disk tray rail.

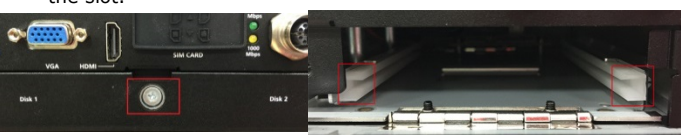

6. Insert the tray so that it aligns with the rails on both sides and slide the tray into the slot.

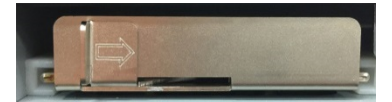

To take out the tray, simply pull the clutch to the right and pull the tray out.

For instructions on installing other peripheral devices or wireless modules, refer to the *V2406C Hardware User's Manual*.

- **NOTE** This computer is intended to be installed in a restricted access area only. In addition, for safety reasons, the computer should be installed and handled only by qualified and experienced professionals.
- **NOTE** This computer is designed to be supplied by listed equipment rated 24 to 110 VDC, minimum 2.74 to 0.584 A, and minimum Tma=70˚C. If you need assistance with purchasing a power adapter, contact the Moxa technical support team.
- **NOTE** This unit is intended to be supplied by a DC Busway, output rated 24 to 110 VDC, minimum 2.74 A, and a DC Power source with voltage tolerance of +20% and -15%. For example, a UL Listed power source suitable for use at a Tma 75°C minimum, rated at 24 to 110 VDC and 2.74 A minimum.

#### **Replacing the Battery**

The V2406C comes with one slot for a battery, which is installed with a lithium battery with 3 V/195 mAh specifications. To replace the battery, follow the steps below:

1. The battery cover is located on the front panel of the computer.

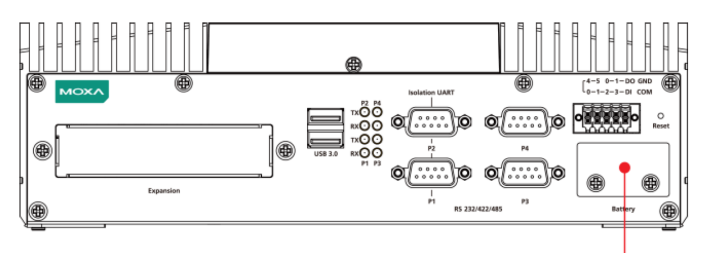

Battery Cover

2. Unfasten the two screws on the battery cover.

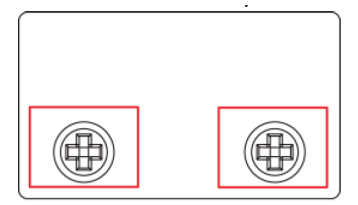

## **Battery**

3. Take off the cover; the battery is attached to the cover.

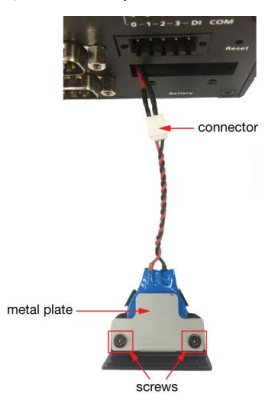

4. Separate the connector and remove the two screws on the metal plate.

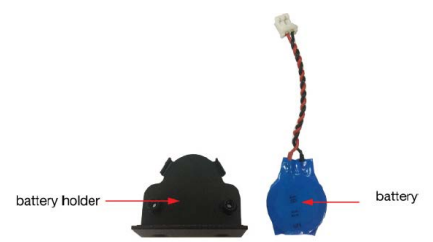

5. Replace the new battery in the battery holder, place the metal plate on the battery and fasten the two screws tightly.

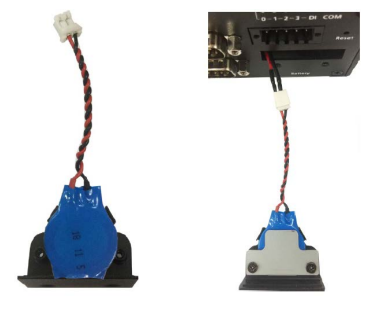

6. Reconnect the connector, place the battery holder into the slot, and secure the cover of the slot by fastening the two screws on the cover

**NOTE** Be sure to use the correct type of battery. Incorrect battery may cause system damage. Contact Moxa's technical support staff for assistance, if necessary.